## <span id="page-0-0"></span>Dell<sup>™</sup> Inspiron<sup>™</sup> 1370 服务手册

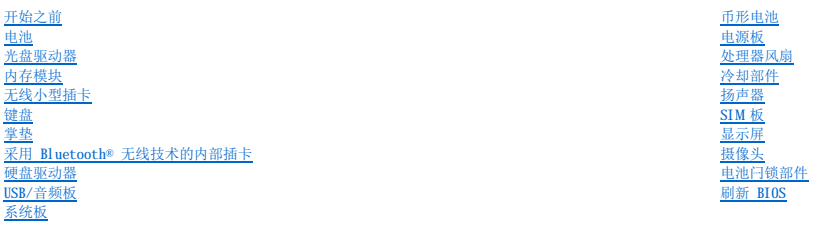

管制型号:P06S 系列 管制类型:P06S001

## 注、警告和严重警告

4 注: "注"表示可以帮助您更好地使用计算机的重要信息。

△ 警告: "警告"表示可能会损坏硬件或导致数据丢失,并告诉您如何避免此类问题。 △ 严重警告: "严重警告"表示可能会造成财产损失、人身伤害甚至死亡。

#### 本说明文件中的信息如有更改,恕不另行通知。<br>© 2009 Dell Inc. 版权所有,翻印必究。

未经 Dell Inc. 书面许可,严禁以任何形式复制这些材料。

本文中使用的商标:Dell、DELL(数标和 Inspiren 是 Dell Inc. 的商标;Bluetooth 是 Bluetooth SIG, Inc. 拥有的注册商标并授权 Dell 使用;Microsoft、Windows 和 Windows 开始按钮徽标是 Microsoft<br>Corporation 在美国和/或其它国家/地区的商标或注册商标。

本说明文件中可能使用其它商标和产品名称指代拥有相应商标和产品名称的公司或其制造的产品。Dell Inc. 对其它公司的商标和产品名称不拥有任何所有权。

2009 年 11 月 Rev.A00

<span id="page-1-0"></span> 电池 Dell<sup>™</sup> Inspiron<sup>™</sup> 1370 服务手册

[取出电池](#page-1-1)

● [装回电池](#page-1-2)

- 严重警告:拆装计算机内部组件之前,请阅读计算机附带的安全说明。有关其它最佳安全操作信息,请参阅 **www.dell.com/regulatory\_compliance** 上的 "**Regulatory Compliance**"(合规)主页。
- △ 警告:只允许经认证的维修技术人员对您的计算机进行维修。由未经 Dell™ 授权的维修所造成的损坏不包括在保修范围内。
- △ 警告: 为防止静电损害,请使用接地腕带或不时地触摸未上漆的金属表面以导去身上的静电。
- 警告:为避免损坏计算机,请仅使用专用于此特定 **Dell** 计算机的电池。请勿使用专用于其它 **Dell** 计算机的电池。

## <span id="page-1-1"></span>取出电池

- 1. 按照[开始之前中](file:///C:/data/systems/ins1370/cs/sm/before.htm#wp1438061)的步骤进行操作。
- 2. 将计算机正面朝下放置在干净平坦的表面上。
- 3. 将电池释放闩锁滑动到解锁位置。 取出电池后,电池释放闩锁会自动移动到锁定位置。
- 4. 将电池锁定闩锁滑动到解锁位置。
- 5. 在槽口处提起电池,以将其从电池槽中取出。

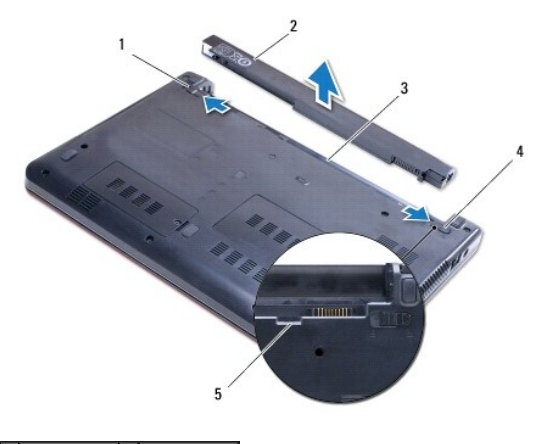

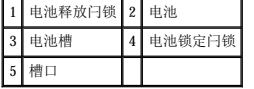

## <span id="page-1-2"></span>装回电池

- 1. 按照[开始之前中](file:///C:/data/systems/ins1370/cs/sm/before.htm#wp1438061)的步骤进行操作。
- 2. 将电池放置在电池槽中。
- 3. 向下按电池,将其连接到计算机。
- 4. 将电池锁定闩锁滑动到锁定位置。

<span id="page-3-0"></span>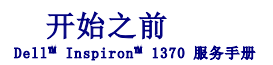

- [建议使用的工具](#page-3-1)
- [关闭计算机](#page-3-2)
- [拆装计算机内部组件之前](#page-3-3)

本手册提供卸下和安装计算机中组件的步骤。除非另有说明,否则将认为在执行每个步骤时均满足下列条件:

1 您已经执行[了关闭计算机](#page-3-2)[和拆装计算机内部组件之前中](#page-3-3)的步骤。

- l 您已经阅读了计算机附带的安全说明。
- l 以相反顺序执行拆卸步骤可以装回组件或安装单独购买的组件。

## <span id="page-3-1"></span>建议使用的工具

执行本说明文件中的步骤时可能需要使用以下工具:

- l 小型梅花槽螺丝刀
- l 小型平口螺丝刀
- l 塑料划片
- l BIOS 可执行更新程序(可在 **support.dell.com** 上获得)

## <span id="page-3-2"></span>关闭计算机

△ 警告: 为避免丢失数据,请先保存并关闭所有打开的文件,退出所有打开的程序,然后再关闭计算机。

- 1. 保存并关闭所有打开的文件,退出所有打开的程序。
- 2. 单击开始 , 然后单击"关机"。

计算机会在操作系统的关机程序结束后关闭。

3. 确保计算机已关闭。如果关闭操作系统后,计算机没有自动关闭,请按住电源按钮直至计算机关闭。

## <span id="page-3-3"></span>拆装计算机内部组件之前

请遵循以下安全原则以防止您的计算机受到潜在的损坏,并确保您的人身安全。

- 严重警告:拆装计算机内部组件之前,请阅读计算机附带的安全说明。有关其它最佳安全操作信息,请参阅 **www.dell.com/regulatory\_compliance** 上的 "**Regulatory Compliance**"(合规)主页。
- 警告:只允许经认证的维修技术人员对您的计算机进行维修。由未经 **Dell** 授权的维修所造成的损坏不在保修范围之内。
- 警告:小心拿放组件和插卡。请勿触摸组件或插卡上的触点。持拿插卡时,应持拿插卡的边缘或其金属固定支架。持拿组件时应持拿其边缘,而不要拿插针。

# 警告。拔下电缆时,请握住电缆的连接器或推拉卡舌将其拔出,而不要拉扯电缆。某些电缆的连接器带有锁定卡舌,如果要拔下此类电缆,请先向里按压锁定卡舌,然后<br>再拔下电缆。在拔出连接器时,请保持连接器均匀受力,以免弄弯任何连接器插针。另外,在连接电缆之前,请确保两个连接器的朝向正确并对齐。

警告:为避免损坏计算机,请在开始拆装计算机内部组件之前执行以下步骤。

- 1. 确保工作台平整干净,以免刮伤主机盖。
- 2. 关闭计算机(请参[阅关闭计算机\)](#page-3-2)及所有连接的设备。

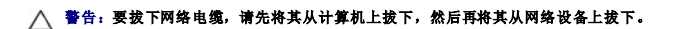

3. 从计算机上拔下所有电话线或网络电缆。

- 4. 从七合一内存卡读取器中弹出插卡(如果有)。
- 5. 断开计算机及所有连接的设备与各自电源插座的连接。
- 6. 断开所有连接的设备与计算机的连接。

## <u>△</u> 警告: 为避免损坏系统板,请在拆装计算机内部组件之前取出主电池(请参阅<u>取出电池</u>)。

- 7. 取出电池 (请参阅<u>取出电池</u>)。
- 8. 翻转计算机使其正面朝上,打开计算机显示屏,然后按电源按钮以导去系统板上的残留电量。

```
返回目录页面
```
 刷新 **BIOS**  Dell<sup>™</sup> Inspiron<sup>™</sup> 1370 服务手册

- 1. 打开计算机。
- 2. 转至 **support.dell.com**。
- 3. 单击"Drivers & Downloads"(驱动程序和下载)→ "Select Model"(选择型号)。
- 4. 查找适用于您计算机的 BIOS 更新文件:
	- 4 注: 计算机的服务标签位于计算机的底部。

如果您已经有计算机服务标签:

- a. 请单击"**Enter a Service Tag**"(输入服务标签)。
- b. 在"Enter a service tag:" (输入服务标签: )字段中输入计算机的服务标签,单击"Go"(转至),并继续执[行步骤](#page-5-1) 5.

如果您没有计算机服务标签:

- a. 请在"Select Your Product Family"(选择产品系列)列表中选择产品的类型。
- b. 请在"Select Your Product Line"(选择产品线)列表中选择产品的品牌。
- c. 请在"**Select Your Product Model**"(选择产品型号)列表中选择产品的型号。

**注:**如果选择了不同的型号并想重新选择,请单击菜单右上角的"Start Over"(重新开始)。

- d. 单击"**Confirm**"(确认)。
- <span id="page-5-1"></span>5. 屏幕上即会出现结果列表。单击"**BIOS**"。
- 6. 单击"Download Now"(立即下载),下载最新的 BIOS 文件。<br>——系统将显示"文件下载"窗口。
- 7. 单击"保存",将文件保存到桌面上。文件将下载到您的桌面。
- 8. 系统显示 **"下载完成"**窗口时,单击"关闭"。<br> 桌面上将显示一个与所下载的 BIOS 更新文件同名的文件图标。
- 9. 双击桌面上的该文件图标,并按照屏幕上的说明进行操作。

# <span id="page-6-0"></span>采用 Bluetooth® 无线技术的内部插卡<br><sub>Dell™ Inspiron<sup>w</sup> 1370 服<del>务</del>手册</sub>

- 卸下 [Bluetooth](#page-6-1) 卡
- 装回 [Bluetooth](#page-6-2) 卡
- 严重警告:拆装计算机内部组件之前,请阅读计算机附带的安全说明。有关其它最佳安全操作信息,请参阅 **www.dell.com/regulatory\_compliance** 上的 "**Regulatory Compliance**"(合规)主页。
- △ 警告:只允许经认证的维修技术人员对您的计算机进行维修。由未经 Dell™ 授权的维修所造成的损坏不包括在保修范围内。
- △ 警告: 为防止静电损害,请使用接地腕带或不时地触摸未上漆的金属表面以导去身上的静电。
- △ 警告: 为避免损坏系统板,请在拆装计算机内部组件之前取出主电池(请参阅<u>取出电池</u>)。

如果您随计算机一起订购了采用 Bluetooth 无线技术的插卡,则计算机中已安装此卡。

#### <span id="page-6-1"></span>卸下 **Bluetooth** 卡

- 1. 按照[开始之前中](file:///C:/data/systems/ins1370/cs/sm/before.htm#wp1438061)的步骤进行操作。
- 2. 取出电池(请参阅[取出电池\)](file:///C:/data/systems/ins1370/cs/sm/battery.htm#wp1185372)。
- 3. 卸下键盘(请参阅[卸下键盘\)](file:///C:/data/systems/ins1370/cs/sm/keyboard.htm#wp1188497)。
- 4. 将计算机翻转过来,然后[卸下小型插卡](file:///C:/data/systems/ins1370/cs/sm/minicard.htm#wp1181641)护盖(按照卸下小型插卡中[步骤](file:///C:/data/systems/ins1370/cs/sm/minicard.htm#wp1195545) 3 至步骤 4 的说明进行操作)。
- 5. 卸下掌垫(请参阅[卸下掌垫\)](file:///C:/data/systems/ins1370/cs/sm/palmrest.htm#wp1051070)。
- 6. 卸下将 Bluetooth 卡固定至系统板的螺钉。
- 7. 提起 Bluetooth 卡,以断开该卡与系统板连接器的连接。

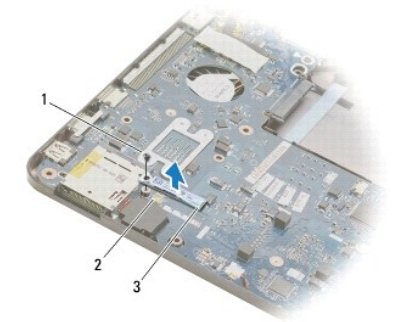

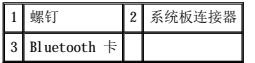

## <span id="page-6-2"></span>装回 **Bluetooth** 卡

- 1. 按照[开始之前中](file:///C:/data/systems/ins1370/cs/sm/before.htm#wp1438061)的步骤进行操作。
- 2. 将 Bluetooth 卡与系统板上的连接器对齐,然后向下按压以将 Bluetooth 卡连接至系统板。
- 3. 装回将 Bluetooth 卡固定至系统板的螺钉。
- 4. 装回掌垫(请参阅[装回掌垫\)](file:///C:/data/systems/ins1370/cs/sm/palmrest.htm#wp1051265)。
- 5. 装回小型插卡护盖(按照<u>装回小型插卡中[步骤](file:///C:/data/systems/ins1370/cs/sm/minicard.htm#wp1196872) 7</u> 至 <u>步骤 8</u> 的说明进行操作)。
- 6. 装回键盘 (请参阅<mark>装回键盘</mark>) 。
- 7. 装回电池(请参阅<mark>装回电池</mark>)。

## 警告:打开计算机之前,请装回所有螺钉,并确保计算机中无松动的螺钉。否则,可能损坏计算机。

<span id="page-8-0"></span>摄像头<br>Dell<sup>w</sup> Inspiron<sup>w</sup> 1370 服务手册

[卸下摄像头](#page-8-1)

● [装回摄像头](#page-8-2)

- 严重警告:拆装计算机内部组件之前,请阅读计算机附带的安全说明。有关其它最佳安全操作信息,请参阅 **www.dell.com/regulatory\_compliance** 上的 "**Regulatory Compliance**"(合规)主页。
- △ 警告:只允许经认证的维修技术人员对您的计算机进行维修。由未经 Dell™ 授权的维修所造成的损坏不包括在保修范围内。

△ 警告: 为防止静电损害,请使用接地腕带或不时地触摸未上漆的金属表面(例如计算机背面的连接器)以导去身上的静电。

△ 警告: 为避免损坏系统板,请在拆装计算机内部组件之前取出主电池(请参阅[取出电池\)](file:///C:/data/systems/ins1370/cs/sm/battery.htm#wp1185372)。

## <span id="page-8-1"></span>卸下摄像头

- 1. 按照[开始之前中](file:///C:/data/systems/ins1370/cs/sm/before.htm#wp1438061)的步骤进行操作。
- 2. 取出电池(请参阅<u>取出电池</u>)。
- 3. 按照<u>[卸下系统板](file:///C:/data/systems/ins1370/cs/sm/sysboard.htm#wp1037428)中[步骤](file:///C:/data/systems/ins1370/cs/sm/sysboard.htm#wp1051787) 3</u> [至步骤](file:///C:/data/systems/ins1370/cs/sm/sysboard.htm#wp1044746) 15 的说明进行操作。
- 4. 卸下显示屏部件(请参阅<mark>卸下显示屏部件</mark>)。
- 5. 卸下显示屏铰接部件护盖(请参阅<u>卸下显示屏铰接部件护盖</u>)。
- 6. 卸下显示屏挡板(请参[阅卸下显示屏挡板\)](file:///C:/data/systems/ins1370/cs/sm/display.htm#wp1254402)。
- 7. 卸下显示屏面板(请参阅<mark>卸下显示屏面板</mark>)。
- 8. 将摄像头模块提离显示屏护盖。

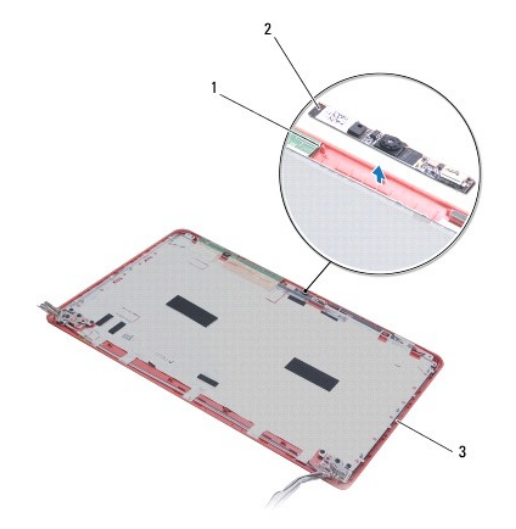

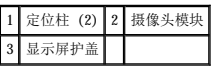

<span id="page-8-2"></span>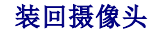

1. 按照[开始之前中](file:///C:/data/systems/ins1370/cs/sm/before.htm#wp1438061)的步骤进行操作。

- 2. 使用定位柱,将摄像头模块放置在显示屏护盖上。
- 3. 向下按压摄像头模块,将其固定至显示屏护盖。
- 4. 装回显示屏面板(请参阅<u>装回显示器面板</u>)。
- 5. 装回显示屏挡板(请参阅<u>装回显示屏挡板</u>)。
- 6. 装回显示屏铰接部件护盖(请参阅<u>装回显示屏铰接部件护盖</u>)。
- 7. 装回显示屏部件(请参阅<u>装回显示屏部件</u>)。
- 8. 按照[装回系统板](file:///C:/data/systems/ins1370/cs/sm/sysboard.htm#wp1050884)中[步骤](file:///C:/data/systems/ins1370/cs/sm/sysboard.htm#wp1055384) 5 [至步骤](file:///C:/data/systems/ins1370/cs/sm/sysboard.htm#wp1033543) 21 的说明进行操作。
- 9. 装回电池(请参阅<u>装回电池</u>)。

## 警告:打开计算机之前,请装回所有螺钉,并确保计算机中无松动的螺钉。否则,可能损坏计算机。

<span id="page-10-0"></span> 币形电池 Dell™ Inspiron™ 1370 服务手册

● [取出币形电池](#page-10-1)

● [装回币形电池](#page-10-2)

- 严重警告:拆装计算机内部组件之前,请阅读计算机附带的安全说明。有关其它最佳安全操作信息,请参阅 **www.dell.com/regulatory\_compliance** 上的 "**Regulatory Compliance**"(合规)主页。
- △ 警告:只允许经认证的维修技术人员对您的计算机进行维修。由未经 Dell™ 授权的维修所造成的损坏不包括在保修范围内。

△ 警告: 为防止静电损害,请使用接地腕带或不时地触摸未上漆的金属表面以导去身上的静电。

△ 警告: 为避免损坏系统板,请在拆装计算机内部组件之前取出主电池(请参阅[取出电池\)](file:///C:/data/systems/ins1370/cs/sm/battery.htm#wp1185372)。

## <span id="page-10-1"></span>取出币形电池

- 1. 按照[开始之前中](file:///C:/data/systems/ins1370/cs/sm/before.htm#wp1438061)的步骤进行操作。
- 2. 取出电池(请参阅<mark>取出电池</u>)。</mark>
- 3. 按照[卸下系统板](file:///C:/data/systems/ins1370/cs/sm/sysboard.htm#wp1037428)中[步骤](file:///C:/data/systems/ins1370/cs/sm/sysboard.htm#wp1051787) 3 [至步骤](file:///C:/data/systems/ins1370/cs/sm/sysboard.htm#wp1055347) 13 的说明进行操作。
- 4. 轻轻地提起系统板,将币形电池电缆从布线导向器中卸下。
- 5. 提起币形电池,将其从计算机基座中取出。

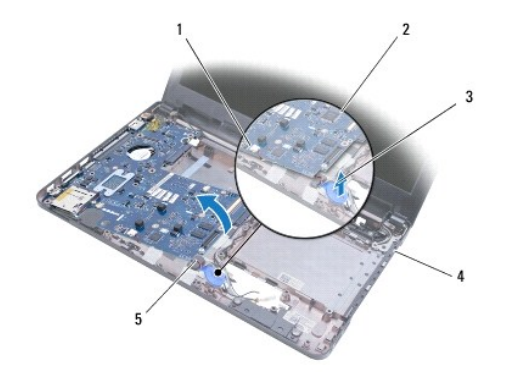

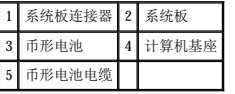

## <span id="page-10-2"></span>装回币形电池

- 1. 按照[开始之前中](file:///C:/data/systems/ins1370/cs/sm/before.htm#wp1438061)的步骤进行操作。
- 2. 使币形电池的粘性面朝下,将币形电池在计算机基座上按入到位。
- 3. 按照[装回系统板](file:///C:/data/systems/ins1370/cs/sm/sysboard.htm#wp1050884)中[步骤](file:///C:/data/systems/ins1370/cs/sm/sysboard.htm#wp1055384) 5 [至步骤](file:///C:/data/systems/ins1370/cs/sm/sysboard.htm#wp1033543) 21 的说明进行操作。
- 4. 装回电池(请参阅[装回电池\)](file:///C:/data/systems/ins1370/cs/sm/battery.htm#wp1185330)。

警告:打开计算机之前,请装回所有螺钉,并确保计算机中无松动的螺钉。否则,可能损坏计算机。

# <span id="page-12-0"></span>冷却部件<br><sub>Dell</sub>™ Inspiron™ 1370 服务手册

- [卸下冷却部件](#page-12-1)
- [装回冷却部件](#page-12-2)

严重警告:拆装计算机内部组件之前,请阅读计算机附带的安全说明。有关其它最佳安全操作信息,请参阅 **www.dell.com/regulatory\_compliance** 上的 "**Regulatory Compliance**"(合规)主页。

△ 严重警告: 从计算机上卸下冷却部件时, 如果散热器还热, 请勿触摸冷却部件的金属外壳。

△ 警告:只允许经认证的维修技术人员对您的计算机进行维修。由未经 Dell™ 授权的维修所造成的损坏不包括在保修范围内。

- △ 警告: 为防止静电损害,请使用接地腕带或不时地触摸计算机上未上漆的金属表面(例如背面板)以导去身上的静电。
- △ 警告: 为避免损坏系统板,请在拆装计算机内部组件之前取出主电池(请参阅[取出电池\)](file:///C:/data/systems/ins1370/cs/sm/battery.htm#wp1185372)。

## <span id="page-12-1"></span>卸下冷却部件

- 1. 按照[开始之前中](file:///C:/data/systems/ins1370/cs/sm/before.htm#wp1438061)的步骤进行操作。
- 2. 取出电池(请参阅[取出电池\)](file:///C:/data/systems/ins1370/cs/sm/battery.htm#wp1185372)。
- 3. 按照[卸下系统板](file:///C:/data/systems/ins1370/cs/sm/sysboard.htm#wp1037428)中[步骤](file:///C:/data/systems/ins1370/cs/sm/sysboard.htm#wp1051787) 3 [至步骤](file:///C:/data/systems/ins1370/cs/sm/sysboard.htm#wp1044746) 15 的说明进行操作。
- 4. 卸下电源板(请参阅<mark>卸下电源板</mark>)。
- 5. 松开四颗固定螺钉并卸下冷却部件上的两颗螺钉。
- 6. 从系统板上卸下冷却部件。

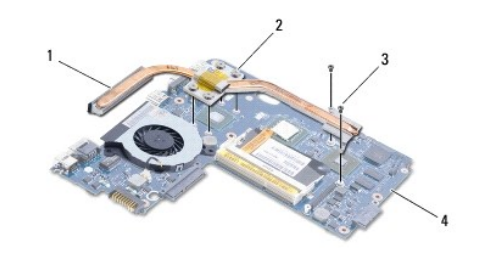

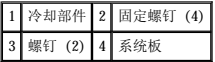

#### <span id="page-12-2"></span>装回冷却部件

- **/ 注**: 请使用套件中提供的散热垫, 以确保达到良好的导热效果。
- 4 注: 此步骤假设您已卸下冷却部件并已准备好将其装回。
- 1. 按照[开始之前中](file:///C:/data/systems/ins1370/cs/sm/before.htm#wp1438061)的步骤进行操作。
- 2. 将热冷却部件上的四颗固定螺钉与系统板上的螺钉孔对齐,并拧紧螺钉。
- 3. 装回另外两颗将冷却部件固定至系统板的螺钉。
- 4. 装回电源板(请参[阅装回电源板\)](file:///C:/data/systems/ins1370/cs/sm/pwrboard.htm#wp1185318)。
- 5. 按照[装回系统板](file:///C:/data/systems/ins1370/cs/sm/sysboard.htm#wp1050884)中[步骤](file:///C:/data/systems/ins1370/cs/sm/sysboard.htm#wp1055384) 5 [至步骤](file:///C:/data/systems/ins1370/cs/sm/sysboard.htm#wp1033543) 21 的说明进行操作。
- 6. 装回电池(请参阅[装回电池\)](file:///C:/data/systems/ins1370/cs/sm/battery.htm#wp1185330)。

警告:打开计算机之前,请装回所有螺钉,并确保计算机中无松动的螺钉。否则,可能损坏计算机。

#### <span id="page-14-0"></span> 显示屏 Dell<sup>™</sup> Inspiron<sup>™</sup> 1370 服务手册

- [显示屏部件](#page-14-1)
- [显示屏铰接部件护盖](#page-15-1)
- [显示屏挡板](#page-16-1)
- [显示屏铰接部件](#page-17-1)
- [显示屏面板](#page-18-1)

# 严重警告:拆装计算机内部组件之前,请阅读计算机附带的安全说明。有关其它最佳安全操作信息,请参阅 **www.dell.com/regulatory\_compliance** 上的 "**Regulatory Compliance**"(合规)主页。

△ 警告:只允许经认证的维修技术人员对您的计算机进行维修。由未经 Dell™ 授权的维修所造成的损坏不包括在保修范围内。

#### △ 警告: 为防止静电损害,请使用接地腕带或不时地触摸未上漆的金属表面以导去身上的静电。

△ 警告: 为避免损坏系统板,请在拆装计算机内部组件之前取出主电池(请参阅<mark>取出电池</u>)。</mark>

## <span id="page-14-1"></span>显示屏部件

#### <span id="page-14-2"></span>卸下显示屏部件

- 1. 按照[开始之前中](file:///C:/data/systems/ins1370/cs/sm/before.htm#wp1438061)的步骤进行操作。
- 2. 取出电池(请参阅[取出电池\)](file:///C:/data/systems/ins1370/cs/sm/battery.htm#wp1185372)。
- 3. 按照[卸下系统板](file:///C:/data/systems/ins1370/cs/sm/sysboard.htm#wp1037428)中[步骤](file:///C:/data/systems/ins1370/cs/sm/sysboard.htm#wp1051787) 3 [至步骤](file:///C:/data/systems/ins1370/cs/sm/sysboard.htm#wp1044746) 15 的说明进行操作。
- 4. [卸下](file:///C:/data/systems/ins1370/cs/sm/sim.htm#wp1044398) SIM 板(请参阅<mark>卸下 SIM 卡</mark>)。
- 5. 记下小型插卡天线电缆布线,小心地从计算机基座上的布线导向器中取出天线电缆。将电缆完全拉离计算机基座。
- 6. 卸下将显示屏部件固定至计算机底座的四颗螺钉。
- 7. 将铰接部件从计算机基座中的插槽滑出。
- 8. 将显示屏部件提离计算机基座。

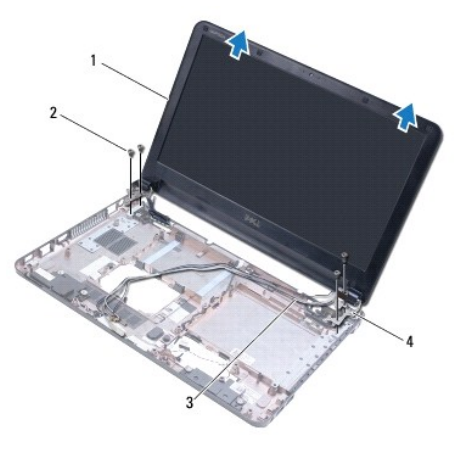

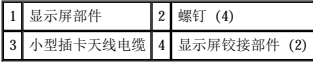

#### <span id="page-14-3"></span>装回显示屏部件

- <span id="page-15-0"></span>1. 按照[开始之前中](file:///C:/data/systems/ins1370/cs/sm/before.htm#wp1438061)的步骤进行操作。
- 2. 将显示屏铰接部件上的卡舌滑入计算机基座中的插槽。
- 3. 使用计算机基座上的定位柱,将显示屏部件与计算机基座对齐,并将显示屏部件安装到位。确保穿过显示屏铰接部件护盖的显示屏电缆和小型插卡天线电缆布线正确。
- 4. 装回将显示屏部件固定至计算机基座的四颗螺钉。
- 5. 穿过计算机基座上的布线导向器,对小型插卡天线电缆进行布线。

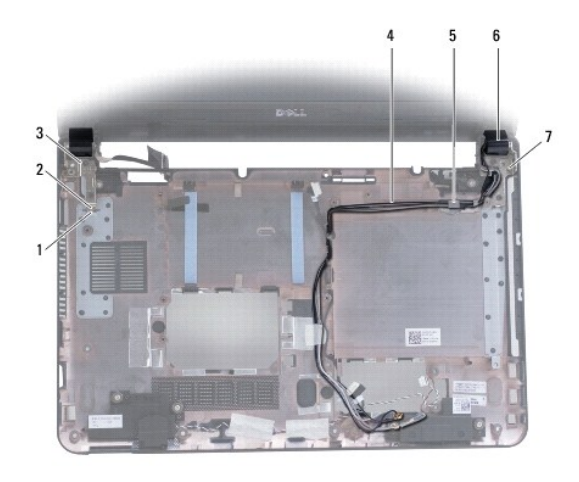

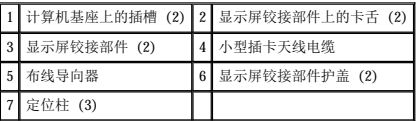

- 6. [装回](file:///C:/data/systems/ins1370/cs/sm/sim.htm#wp1056813) SIM 板 (请参阅<u>装回 SIM 板</u>)。
- 7. 按照[装回系统板](file:///C:/data/systems/ins1370/cs/sm/sysboard.htm#wp1050884)中[步骤](file:///C:/data/systems/ins1370/cs/sm/sysboard.htm#wp1055384) 5 [至步骤](file:///C:/data/systems/ins1370/cs/sm/sysboard.htm#wp1033543) 21 的说明进行操作。
- 8. 装回电池(请参阅[装回电池\)](file:///C:/data/systems/ins1370/cs/sm/battery.htm#wp1185330)。

警告:打开计算机之前,请装回所有螺钉,并确保计算机中无松动的螺钉。否则,可能损坏计算机。

## <span id="page-15-1"></span>显示屏铰接部件护盖

## <span id="page-15-2"></span>卸下显示屏铰接部件护盖

#### 警告:显示屏铰接部件护盖极易损坏。卸下显示屏铰接部件护盖时要非常小心,以免损坏它们。

- 1. 按照<u>开始之前</u>中的步骤进行操作。
- 2. 按照印下系统板中[步骤](file:///C:/data/systems/ins1370/cs/sm/sysboard.htm#wp1051787) 3 [至步骤](file:///C:/data/systems/ins1370/cs/sm/sysboard.htm#wp1044746) 15 的说明进行操作。
- 3. 卸下显示屏部件(请参阅<mark>卸下显示屏部件</mark>)。
- 4. 向里按显示屏铰接部件护盖,将其从显示屏部件松开。

<span id="page-16-0"></span>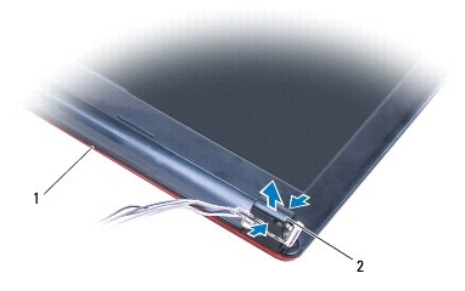

1 显示屏部件 2 铰接部件护盖 (2)

#### <span id="page-16-2"></span>装回显示屏铰接部件护盖

- 1. 按照*开始之前*中的步骤进行操作。
- 2. 将铰接部件护盖放置在显示屏铰接部件上,然后将铰接部件护盖卡入到位。
- 3. 装回显示屏部件(请参阅<u>装回显示屏部件</u>)。
- 4. 按照<u>[装回系统板](file:///C:/data/systems/ins1370/cs/sm/sysboard.htm#wp1050884)中[步骤](file:///C:/data/systems/ins1370/cs/sm/sysboard.htm#wp1055384) 5</u> [至步骤](file:///C:/data/systems/ins1370/cs/sm/sysboard.htm#wp1033543) 21 的说明进行操作。
- 5. 装回电池(请参阅<u>装回电池</u>)。

### 警告:打开计算机之前,请装回所有螺钉,并确保计算机中无松动的螺钉。否则,可能损坏计算机。

## <span id="page-16-1"></span>显示屏挡板

#### <span id="page-16-3"></span>卸下显示屏挡板

### 警告:显示屏挡板极易损坏。卸下挡板时要非常小心,以免损坏挡板。

- 1. 按照[开始之前中](file:///C:/data/systems/ins1370/cs/sm/before.htm#wp1438061)的步骤进行操作。
- 2. 按照<u>[卸下系统板](file:///C:/data/systems/ins1370/cs/sm/sysboard.htm#wp1037428)中[步骤](file:///C:/data/systems/ins1370/cs/sm/sysboard.htm#wp1051787) 3</u> [至步骤](file:///C:/data/systems/ins1370/cs/sm/sysboard.htm#wp1044746) 15 的说明进行操作。
- 3. 卸下显示屏部件(请参阅<mark>卸下显示屏部件</mark>)。
- 4. 卸下显示屏铰接部件护盖(请参阅<u>卸下显示屏铰接部件护盖</u>)。
- 5. 卸下覆盖显示屏挡板螺钉的四个橡皮垫。
- 6. 卸下显示屏挡板上的四颗螺钉。

<span id="page-17-0"></span>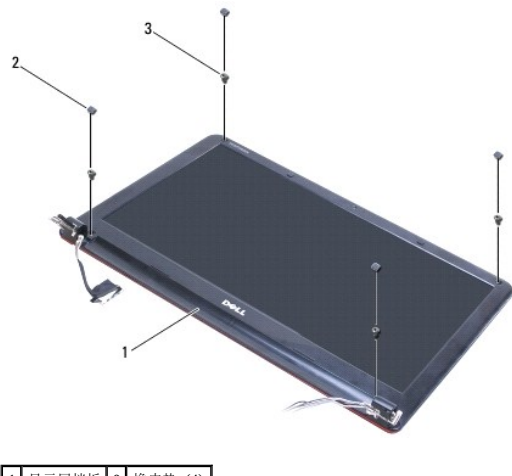

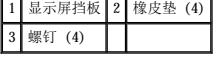

- 7. 用指尖小心地撬起显示屏挡板的内边缘。
- 8. 卸下显示屏挡板。

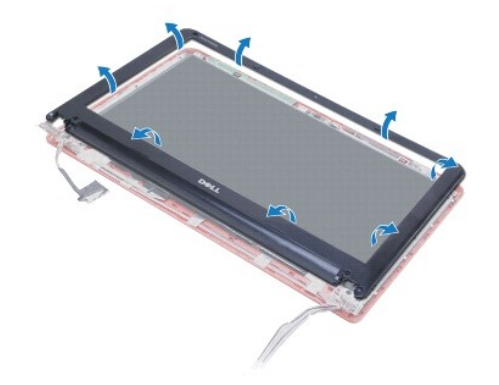

#### <span id="page-17-2"></span>装回显示屏挡板

- 1. 按照[开始之前中](file:///C:/data/systems/ins1370/cs/sm/before.htm#wp1438061)的步骤进行操作。
- 2. 将显示屏挡板与显示屏面板对齐,然后将显示屏挡板卡入到位。确保显示屏电缆和小型插卡天线电缆穿过挡板的铰接部分进行布线。
- 3. 装回显示屏铰接部件护盖(请参阅<mark>装回显示屏铰接部件护盖</mark>)。
- 4. 装回将显示屏挡板固定至显示屏部件的四颗螺钉。
- 5. 装回覆盖显示屏挡板螺钉的四个橡皮垫。
- 6. 装回显示屏部件(请参阅<u>装回显示屏部件</u>)。
- 7. 按照[装回系统板](file:///C:/data/systems/ins1370/cs/sm/sysboard.htm#wp1050884)中[步骤](file:///C:/data/systems/ins1370/cs/sm/sysboard.htm#wp1055384) 5 [至步骤](file:///C:/data/systems/ins1370/cs/sm/sysboard.htm#wp1033543) 21 的说明进行操作。
- 8. 装回电池(请参阅[装回电池\)](file:///C:/data/systems/ins1370/cs/sm/battery.htm#wp1185330)。

警告:打开计算机之前,请装回所有螺钉,并确保计算机中无松动的螺钉。否则,可能损坏计算机。

## <span id="page-17-3"></span><span id="page-17-1"></span>显示屏铰接部件

### <span id="page-18-0"></span>卸下显示屏铰接部件

- 1. 按照[开始之前中](file:///C:/data/systems/ins1370/cs/sm/before.htm#wp1438061)的步骤进行操作。
- 2. 按照<u>[卸下系统板](file:///C:/data/systems/ins1370/cs/sm/sysboard.htm#wp1037428)中[步骤](file:///C:/data/systems/ins1370/cs/sm/sysboard.htm#wp1051787) 3</u> [至步骤](file:///C:/data/systems/ins1370/cs/sm/sysboard.htm#wp1044746) 15 的说明进行操作。
- 3. 卸下显示屏部件(请参阅<mark>卸下显示屏部件</mark>)。
- 4. 卸下显示屏铰接部件护盖(请参[阅卸下显示屏铰接部件护盖](#page-15-2))。
- 5. 卸下显示屏挡板(请参阅<u>卸下显示屏挡板</u>)。
- 6. 卸下将显示屏铰接部件固定至显示屏护盖的四颗螺钉,然后卸下铰接部件。

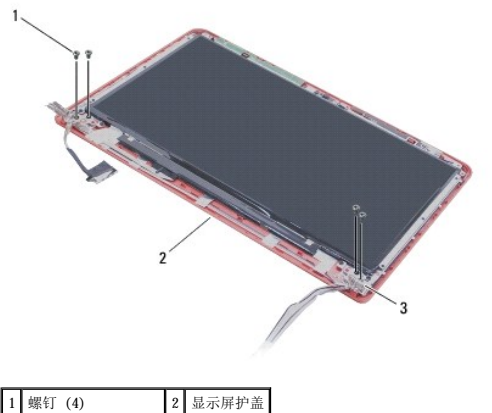

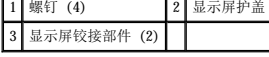

#### <span id="page-18-2"></span>装回显示屏铰接部件

- 1. 按照[开始之前中](file:///C:/data/systems/ins1370/cs/sm/before.htm#wp1438061)的步骤进行操作。
- 2. 装回将显示屏铰接部件固定至显示屏护盖的四颗螺钉。
- 3. 装回显示屏挡板(请参[阅装回显示屏挡板\)](#page-17-2)。
- 4. 装回显示屏铰接部件护盖(请参阅<u>装回显示屏铰接部件护盖</u>)。
- 5. 装回显示屏部件(请参阅<u>装回显示屏部件</u>)。
- 6. 按照[装回系统板](file:///C:/data/systems/ins1370/cs/sm/sysboard.htm#wp1050884)中[步骤](file:///C:/data/systems/ins1370/cs/sm/sysboard.htm#wp1055384) 5 [至步骤](file:///C:/data/systems/ins1370/cs/sm/sysboard.htm#wp1033543) 21 的说明进行操作。
- 7. 装回电池(请参阅[装回电池\)](file:///C:/data/systems/ins1370/cs/sm/battery.htm#wp1185330)。

警告:打开计算机之前,请装回所有螺钉,并确保计算机中无松动的螺钉。否则,可能损坏计算机。

## <span id="page-18-1"></span>显示屏面板

#### 卸下显示屏面板

- 1. 按照[开始之前中](file:///C:/data/systems/ins1370/cs/sm/before.htm#wp1438061)的步骤进行操作。
- 2. 按照[卸下系统板](file:///C:/data/systems/ins1370/cs/sm/sysboard.htm#wp1037428)中[步骤](file:///C:/data/systems/ins1370/cs/sm/sysboard.htm#wp1051787) 3 [至步骤](file:///C:/data/systems/ins1370/cs/sm/sysboard.htm#wp1044746) 15 的说明进行操作。
- 3. 卸下显示屏部件(请参阅<mark>卸下显示屏部件</mark>)。
- <span id="page-19-0"></span>4. 卸下显示屏铰接部件护盖(请参[阅卸下显示屏铰接部件护盖](#page-15-2))。
- 5. 卸下显示屏挡板(请参阅<u>卸下显示屏挡板</u>)。
- 6. 卸下显示屏铰接部件(请参阅<u>卸下显示屏铰接部件</u>)。
- 7. 卸下将显示屏面板固定至显示屏护盖的六颗螺钉。
- 8. 从显示屏护盖上向下移动显示屏面板,直到足以对摄像头电缆进行操作。
- 9. 从摄像头模块上拔下摄像头电缆。
- 10. 从显示屏护盖上卸下显示屏面板。

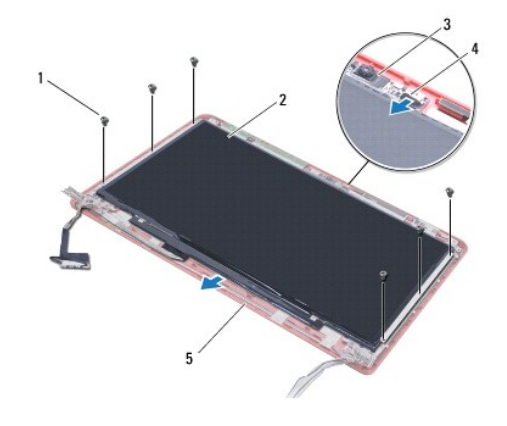

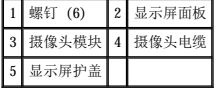

## 装回显示器面板

- 1. 按照[开始之前中](file:///C:/data/systems/ins1370/cs/sm/before.htm#wp1438061)的步骤进行操作。
- 2. 将摄像头电缆连接至摄像头模块上的连接器。
- 3. 使用显示屏护盖上的定位柱,将显示屏面板与显示屏护盖对齐。
- 4. 装回将显示屏面板固定至显示屏护盖的六颗螺钉。
- 5. 装回显示屏铰接部件(请参[阅装回显示屏铰接部件\)](#page-18-2)。
- 6. 装回显示屏挡板(请参阅<u>装回显示屏挡板</u>)。
- 7. 装回显示屏铰接部件护盖(请参阅<u>装回显示屏铰接部件护盖</u>)。
- 8. 装回显示屏部件(请参阅<u>装回显示屏部件</u>)。
- 9. 按照[装回系统板](file:///C:/data/systems/ins1370/cs/sm/sysboard.htm#wp1050884)中[步骤](file:///C:/data/systems/ins1370/cs/sm/sysboard.htm#wp1055384) 5 [至步骤](file:///C:/data/systems/ins1370/cs/sm/sysboard.htm#wp1033543) 21 的说明进行操作。
- 10. 装回电池(请参阅<u>装回电池</u>)。

#### △ 警告: 打开计算机之前,请装回所有螺钉,并确保计算机中无松动的螺钉。否则,可能损坏计算机。

<span id="page-20-0"></span>处理器风扇<br><sub>Dell</sub>w <sub>Inspiron</sub>w <sub>1370 服务手册</sub>

- [卸下处理器风扇](#page-20-1)
- [装回处理器风扇](#page-20-2)

严重警告:拆装计算机内部组件之前,请阅读计算机附带的安全说明。有关其它最佳安全操作信息,请参阅 **www.dell.com/regulatory\_compliance** 上的 "**Regulatory Compliance**"(合规)主页。

△ 警告:只允许经认证的维修技术人员对您的计算机进行维修。由未经 Dell™ 授权的维修所造成的损坏不包括在保修范围内。

△ 警告: 为防止静电损害,请使用接地腕带或不时地触摸未上漆的金属表面以导去身上的静电。

△ 警告: 为避免损坏系统板,请在拆装计算机内部组件之前取出主电池(请参阅[取出电池\)](file:///C:/data/systems/ins1370/cs/sm/battery.htm#wp1185372)。

#### <span id="page-20-1"></span>卸下处理器风扇

- 1. 按照[开始之前中](file:///C:/data/systems/ins1370/cs/sm/before.htm#wp1438061)的步骤进行操作。
- 2. 取出电池(请参阅<u>取出电池</u>)。
- 3. 按照<u>[卸下系统板](file:///C:/data/systems/ins1370/cs/sm/sysboard.htm#wp1037428)中[步骤](file:///C:/data/systems/ins1370/cs/sm/sysboard.htm#wp1051787) 3</u> [至步骤](file:///C:/data/systems/ins1370/cs/sm/sysboard.htm#wp1044746) 15 的说明进行操作。
- 4. 从系统板连接器拔下处理器风扇电缆。
- 5. 卸下将处理器风扇固定至系统板的螺钉。
- 6. 记下风扇电缆的布线,然后将处理器风扇提离系统板。

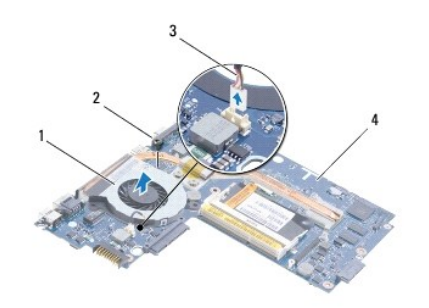

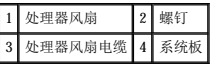

#### <span id="page-20-2"></span>装回处理器风扇

- 1. 按照[开始之前中](file:///C:/data/systems/ins1370/cs/sm/before.htm#wp1438061)的步骤进行操作。
- 2. 对电缆进行布线,并将处理器风扇放置在系统板上。
- 3. 装回将处理器风扇固定至系统板的螺钉。
- 4. 将处理器风扇电缆连接至系统板连接器。
- 5. 按照[装回系统板](file:///C:/data/systems/ins1370/cs/sm/sysboard.htm#wp1050884)中[步骤](file:///C:/data/systems/ins1370/cs/sm/sysboard.htm#wp1055384) 5 [至步骤](file:///C:/data/systems/ins1370/cs/sm/sysboard.htm#wp1033543) 21 的说明进行操作。
- 6. 装回电池(请参阅[装回电池\)](file:///C:/data/systems/ins1370/cs/sm/battery.htm#wp1185330)。

警告:打开计算机之前,请装回所有螺钉,并确保计算机中无松动的螺钉。否则,可能损坏计算机。

#### <span id="page-22-0"></span> 硬盘驱动器 Dell<sup>™</sup> Inspiron<sup>™</sup> 1370 服务手册

- [卸下硬盘驱动器](#page-22-1)
- [装回硬盘驱动器](#page-22-2)

严重警告:拆装计算机内部组件之前,请阅读计算机附带的安全说明。有关其它最佳安全操作信息,请参阅 **www.dell.com/regulatory\_compliance** 上的 "**Regulatory Compliance**"(合规)主页。

- ▲ 严重警告: 如果从计算机上卸下硬盘驱动器时,驱动器还热,请勿触摸硬盘驱动器的金属外壳。
- **△ 警告**:只允许经认证的维修技术人员对您的计算机进行维修。由未经 Dell 授权的维修所造成的损坏不在保修范围之内。
- $\bigwedge$  警告:为防止数据丢失,请先[关闭计算机](file:///C:/data/systems/ins1370/cs/sm/before.htm#wp1435089)(请参阅<u>关闭计算机</u>),然后再卸下硬盘驱动器。请勿在计算机处于开机或睡眠状态时卸下硬盘驱动器。
- △ 警告: 为避免损坏系统板,请在拆装计算机内部组件之前取出主电池(请参阅<mark>取出电池</u>)。</mark>

#### △ 警告:硬盘驱动器极易损坏。处理硬盘驱动器时,请小心操作。

- **注:** 对于非 Dell 提供的硬盘驱动器, Dell 不保证其兼容性, 也不提供支持。
- 注:如果安装非 Dell 提供的硬盘驱动器,则需要在新硬盘驱动器上安装操作系统、驱动程序和公用程序(请参阅《**Dell** 技术指南》)。

#### <span id="page-22-1"></span>卸下硬盘驱动器

- 1. 按照[开始之前中](file:///C:/data/systems/ins1370/cs/sm/before.htm#wp1438061)的步骤进行操作。
- 2. 取出电池(请参阅[取出电池\)](file:///C:/data/systems/ins1370/cs/sm/battery.htm#wp1185372)。
- 3. 卸下键盘(请参阅<mark>卸下键盘</mark>)。
- 4. 将计算机翻转过来,然后[卸下小型插卡](file:///C:/data/systems/ins1370/cs/sm/minicard.htm#wp1181641)护盖(按照<u>卸下小型插卡中[步骤](file:///C:/data/systems/ins1370/cs/sm/minicard.htm#wp1195545) 3</u> 至步骤 4 的说明进行操作)。
- 5. 卸下掌垫(请参阅<mark>卸下掌垫</mark>)。
- 6. 将推拉卡舌拉动至右侧,断开硬盘驱动器与系统板连接器的连接。

#### $\bigwedge$  警告:当硬盘驱动器没有安装在计算机中时,请将其存放在保护性防静电包装中(请参阅计算机附带的安全说明中的"防止静电损害")。

7. 将硬盘驱动器提离计算机底座。

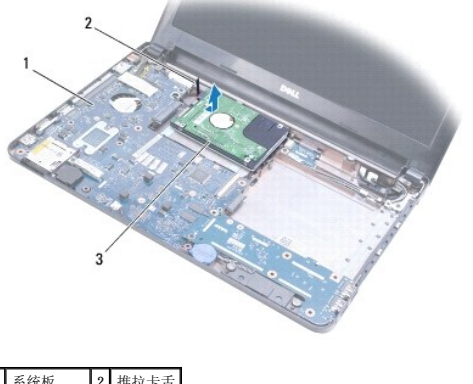

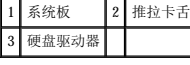

#### <span id="page-22-2"></span>装回硬盘驱动器

1. 按照[开始之前中](file:///C:/data/systems/ins1370/cs/sm/before.htm#wp1438061)的步骤进行操作。

- 2. 从包装中取出新硬盘驱动器。 保存好原始包装,以备将来存放或运送硬盘驱动器时使用。
- 3. 将硬盘驱动器放入计算机基座,然后滑动硬盘驱动器,将其连接到系统板连接器上。
- 4. 装回掌垫(请参阅<u>装回掌垫</u>)。
- 5. 装回小型插卡护盖 (按照<u>装回小型插卡中[步骤](file:///C:/data/systems/ins1370/cs/sm/minicard.htm#wp1196872) 7</u> 至 步骤 8 的说明进行操作)。
- 6. 装回键盘(请参阅<u>装回键盘</u>)。
- 7. 装回电池(请参阅<u>装回电池</u>)。

#### △ 警告:打开计算机之前,请装回所有螺钉,并确保计算机中无松动的螺钉。否则,可能损坏计算机。

- 8. 根据需要为您的计算机安装操作系统。请参阅《安装指南》中的"还原操作系统"。
- 9. 根据需要为您的计算机安装驱动程序和公用程序。有关详情,请参阅《**Dell** 技术指南》。

<span id="page-24-0"></span>(建盘)<br>Dell<sup>™</sup> Inspiron<sup>™</sup> 1370 服务手册

● [卸下键盘](#page-24-1)

● [装回键盘](#page-25-1)

- 严重警告:拆装计算机内部组件之前,请阅读计算机附带的安全说明。有关其它最佳安全操作信息,请参阅 **www.dell.com/regulatory\_compliance** 上的 "**Regulatory Compliance**"(合规)主页。
- △ 警告:只允许经认证的维修技术人员对您的计算机进行维修。由未经 Dell™ 授权的维修所造成的损坏不包括在保修范围内。
- △ 警告: 为防止静电损害,请使用接地腕带或不时地触摸未上漆的金属表面以导去身上的静电。
- △ 警告: 为避免损坏系统板,请在拆装计算机内部组件之前取出主电池(请参阅<u>取出电池</u>)。

### <span id="page-24-1"></span>卸下键盘

- 1. 按照[开始之前中](file:///C:/data/systems/ins1370/cs/sm/before.htm#wp1438061)的步骤进行操作。
- 2. 取出电池(请参阅<u>取出电池</u>)。
- 3. 卸下将键盘固定至计算机基座的两颗螺钉。

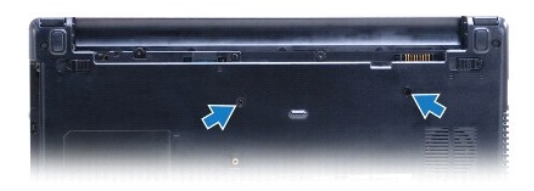

4. 将计算机翻转过来并把显示屏打开到最大程度。

△ 警告:键盘的键帽容易损坏和脱落,装回它们也比较费时。卸下和处理键盘时,请小心操作。

#### 警告:卸下和处理键盘时请格外小心。否则,可能会刮伤显示屏面板。

- 5. 使用小型平口螺丝刀向里按掌垫上的释放卡舌。
- 6. 小心地提起键盘,将键盘卡舌从计算机上的插槽滑出。将键盘翻转过来,并将其放在掌垫上。
- 7. 提起连接器闩锁,然后从系统板连接器拔下键盘电缆。
- 8. 将键盘提离掌垫。

<span id="page-25-0"></span>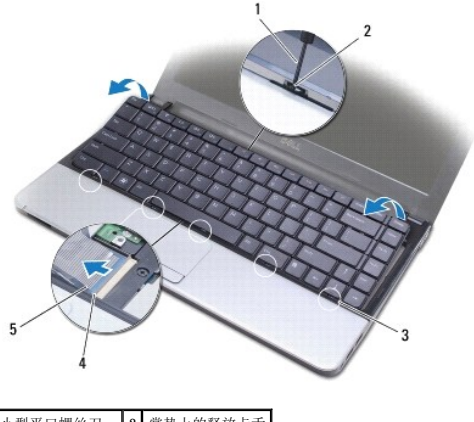

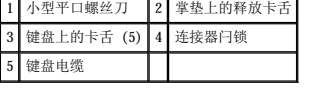

## <span id="page-25-1"></span>装回键盘

- 1. 按照[开始之前中](file:///C:/data/systems/ins1370/cs/sm/before.htm#wp1438061)的步骤进行操作。
- 2. 将键盘电缆滑入系统板上的连接器。向下按连接器闩锁,将键盘电缆固定至系统板连接器。
- 3. 将键盘上的卡舌与掌垫上的插槽对齐,然后按压键盘,将其卡入到位。
- 4. 小心地沿键盘后边缘向下按压,将键盘固定于掌垫上的卡舌下。
- 5. 将计算机翻转过来,装回将键盘固定至计算机基座的两颗螺钉。
- 6. 装回电池(请参阅[装回电池\)](file:///C:/data/systems/ins1370/cs/sm/battery.htm#wp1185330)。

## 警告:打开计算机之前,请装回所有螺钉,并确保计算机中无松动的螺钉。否则,可能损坏计算机。

# <span id="page-26-0"></span>— 电池闩锁部件<br><sub>Dell</sub>™ Inspiron™ 1370 服务手册

- [卸下电池释放闩锁部件](#page-26-1)
- [装回电池释放闩锁部件](#page-26-2)
- [卸下电池锁定闩锁部件](#page-27-0)
- [装回电池锁定闩锁部件](#page-27-1)

严重警告:拆装计算机内部组件之前,请阅读计算机附带的安全说明。有关其它最佳安全操作信息,请参阅 **www.dell.com/regulatory\_compliance** 上的 "**Regulatory Compliance**"(合规)主页。

△ 警告:只允许经认证的维修技术人员对您的计算机进行维修。由未经 Dell™ 授权的维修所造成的损坏不包括在保修范围内。

△ 警告: 为防止静电损害,请使用接地腕带或不时地触摸未上漆的金属表面(例如计算机背面的连接器)以导去身上的静电。

△ 警告: 为避免损坏系统板,请在拆装计算机内部组件之前取出主电池(请参阅[取出电池\)](file:///C:/data/systems/ins1370/cs/sm/battery.htm#wp1185372)。

#### <span id="page-26-1"></span>卸下电池释放闩锁部件

- 1. 按照[开始之前中](file:///C:/data/systems/ins1370/cs/sm/before.htm#wp1438061)的步骤进行操作。
- 2. 取出电池(请参阅<u>取出电池</u>)。
- 3. 按照[卸下系统板](file:///C:/data/systems/ins1370/cs/sm/sysboard.htm#wp1037428)中[步骤](file:///C:/data/systems/ins1370/cs/sm/sysboard.htm#wp1051787) 3 [至步骤](file:///C:/data/systems/ins1370/cs/sm/sysboard.htm#wp1044746) 15 的说明进行操作。
- 4. 卸下显示屏部件(请参阅<mark>卸下显示屏部件</mark>)。
- 5. 卸下将电池释放闩锁固定至电池释放闩锁部件的螺钉。
- 6. 从电池释放闩锁部件和计算机基座卸下电池闩锁弹簧。

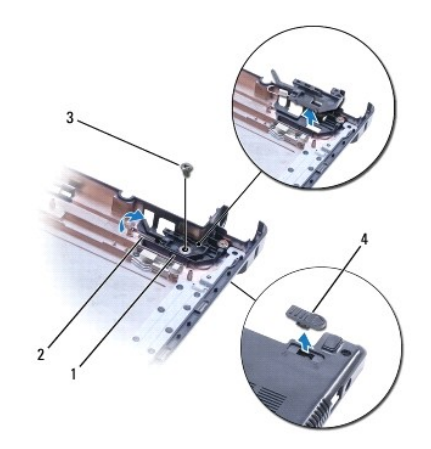

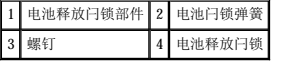

#### <span id="page-26-2"></span>装回电池释放闩锁部件

- 1. 按照[开始之前中](file:///C:/data/systems/ins1370/cs/sm/before.htm#wp1438061)的步骤进行操作。
- 2. 将电池闩锁弹簧挂到电池释放闩锁部件上,然后挂到计算机基座上。
- 3. 将电池释放闩锁固定到位,然后装回将电池释放闩锁固定至电池释放闩锁部件的螺钉。
- 4. 装回显示屏部件(请参[阅装回显示屏部件\)](file:///C:/data/systems/ins1370/cs/sm/display.htm#wp1203403)。
- 5. 按照<u>[装回系统板](file:///C:/data/systems/ins1370/cs/sm/sysboard.htm#wp1050884)中[步骤](file:///C:/data/systems/ins1370/cs/sm/sysboard.htm#wp1055384) 5</u> [至步骤](file:///C:/data/systems/ins1370/cs/sm/sysboard.htm#wp1033543) 21 的说明进行操作。
- 6. 装回电池 (请参阅<mark>装回电池</mark>)。

警告:打开计算机之前,请装回所有螺钉,并确保计算机中无松动的螺钉。否则,可能损坏计算机。

## <span id="page-27-0"></span>卸下电池锁定闩锁部件

- 1. 按照[开始之前中](file:///C:/data/systems/ins1370/cs/sm/before.htm#wp1438061)的步骤进行操作。
- 2. 取出电池(请参阅<u>取出电池</u>)。
- 3. 按照[卸下系统板](file:///C:/data/systems/ins1370/cs/sm/sysboard.htm#wp1037428)中[步骤](file:///C:/data/systems/ins1370/cs/sm/sysboard.htm#wp1051787) 3 [至步骤](file:///C:/data/systems/ins1370/cs/sm/sysboard.htm#wp1044746) 15 的说明进行操作。
- 4. 卸下显示屏部件(请参阅<mark>卸下显示屏部件</mark>)。
- 5. 卸下将电池锁定闩锁固定至电池锁定闩锁部件的螺钉。
- 6. 将电池锁定闩锁提离计算机基座。

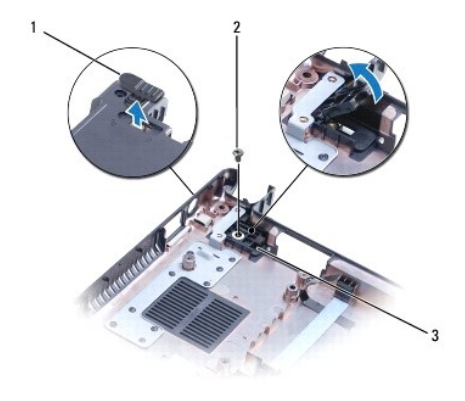

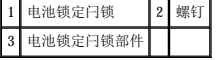

## <span id="page-27-1"></span>装回电池锁定闩锁部件

- 1. 按照[开始之前中](file:///C:/data/systems/ins1370/cs/sm/before.htm#wp1438061)的步骤进行操作。
- 2. 将电池锁定闩锁固定到位,然后装回将电池锁定闩锁固定至电池锁定闩锁部件的螺钉。
- 3. 装回显示屏部件(请参阅<u>装回显示屏部件</u>)。
- 4. 按照[装回系统板](file:///C:/data/systems/ins1370/cs/sm/sysboard.htm#wp1050884)中[步骤](file:///C:/data/systems/ins1370/cs/sm/sysboard.htm#wp1055384) 5 [至步骤](file:///C:/data/systems/ins1370/cs/sm/sysboard.htm#wp1033543) 21 的说明进行操作。
- 5. 装回电池(请参阅<u>装回电池</u>)。

警告:打开计算机之前,请装回所有螺钉,并确保计算机中无松动的螺钉。否则,可能损坏计算机。

# <span id="page-28-0"></span>内存模块<br><sub>Dell</sub>™ Inspiron™ 1370 服务手册

● [卸下内存模块](#page-28-1)

● [装回内存模块](#page-29-0)

严重警告:拆装计算机内部组件之前,请阅读计算机附带的安全说明。有关其它最佳安全操作信息,请参阅 **www.dell.com/regulatory\_compliance** 上的 "**Regulatory Compliance**"(合规)主页。

△ 警告:只允许经认证的维修技术人员对您的计算机进行维修。由未经 Dell™ 授权的维修所造成的损坏不包括在保修范围内。

△ 警告: 为防止静电损害,请使用接地腕带或不时地触摸未上漆的金属表面(例如计算机背面的连接器)以导去身上的静电。

△ 警告: 为避免损坏系统板,请在拆装计算机内部组件之前取出主电池(请参阅[取出电池\)](file:///C:/data/systems/ins1370/cs/sm/battery.htm#wp1185372)。

通过在系统板上安装内存模块可以增加计算机的内存。有关计算机所支持的内存的信息,请参阅《安装指南》中的"基本规格"和 support.dell.com/manuals 上的"综合规格"。

△ 注: 从 Dell™ 购买的内存模块在计算机保修范围内。

您的计算机带有两个用户可抽换的 SODIMM 插槽,可从计算机底部进行操作。

## <span id="page-28-1"></span>卸下内存模块

- 1. 按照[开始之前中](file:///C:/data/systems/ins1370/cs/sm/before.htm#wp1438061)的步骤进行操作。
- 2. 取出电池(请参阅<u>取出电池</u>)。
- 3. 卸下将内存模块护盖固定至计算机基座的螺钉。
- 4. 使用塑料划片将内存模块护盖撬起一定角度,从计算机基座松开卡舌。

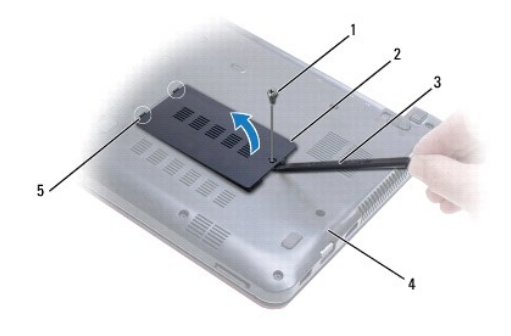

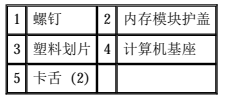

#### 警告:为防止损坏内存模块连接器,请勿使用工具拨开内存模块固定夹。

- 5. 用指尖小心地将内存模块连接器两端的固定夹分开,直至模块弹起。
- 6. 从内存模块连接器中卸下内存模块。

<span id="page-29-1"></span>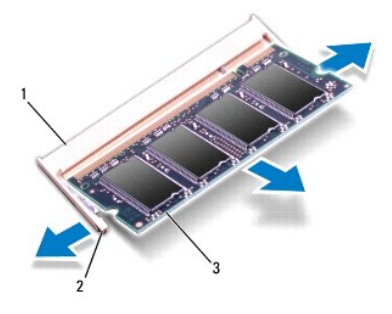

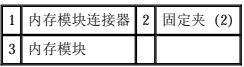

## <span id="page-29-0"></span>装回内存模块

#### △ 警告: 如果您需要在两个连接器中均安装内存模块,请先在标有"DIMM A"的连接器中安装内存模块,然后再在标有"DIMM B"的连接器中安装内存模块。

- 1. 按照[开始之前中](file:///C:/data/systems/ins1370/cs/sm/before.htm#wp1438061)的步骤进行操作。
- 2. 将内存模块上的槽口与内存模块连接器上的卡舌对齐。
- 3. 以 45 度角将内存模块稳固地滑入插槽,并向下按压内存模块,直至其喀哒一声卡入到位。如果未听到咔嗒声,请卸下内存模块,然后重新安装。

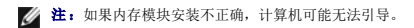

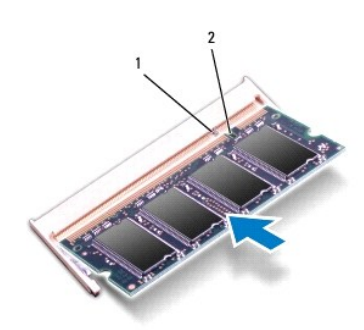

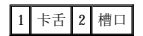

- 4. 将内存模块护盖上的卡舌与计算机基座上的插槽对齐,然后将护盖卡入到位。
- 5. 装回将内存模块护盖固定至计算机基座的螺钉。
- 6. 装回电池(请参阅<u>装回电池</u>)。将交流适配器连接至计算机和电源插座。
- 7. 打开计算机。

计算机将在引导过程中检测内存模块并自动更新系统配置信息。

要确定计算机中安装的内存的容量,请单击 开始 <sup>● →</sup> "控制面板"→ "系统和安全"→ "系统"。

警告:打开计算机之前,请装回所有螺钉,并确保计算机中无松动的螺钉。否则,可能损坏计算机。

# <span id="page-30-0"></span>无线小型插卡 Dell™ Inspiron™ 1370 服务手册

[卸下小型插卡](#page-30-1)

● [装回小型插卡](#page-31-1)

如果您随计算机一起订购了无线小型插卡,则计算机中已安装此卡。 您的计算机支持两种小型插卡插槽: l 一个全尺寸小型插卡插槽 – 无线广域网 (WWAN) 严重警告:拆装计算机内部组件之前,请阅读计算机附带的安全说明。有关其它最佳安全操作信息,请参阅 **www.dell.com/regulatory\_compliance** 上的 "**Regulatory Compliance**"(合规)主页。 △ 警告:只允许经认证的维修技术人员对您的计算机进行维修。由未经 Dell™ 授权的维修所造成的损坏不包括在保修范围内。 △ 警告: 为防止静电损害,请使用接地腕带或不时地触摸未上漆的金属表面以导去身上的静电。 △ 警告: 为避免损坏系统板,请在拆装计算机内部组件之前取出主电池(请参阅<u>取出电池</u>)。  $\bigwedge$  警告:当小型插卡没有安装在计算机中时,请将其存放在保护性防静电包装中(请参阅计算机附带的安全说明中的"防止静电损害")。 < 注: 对于非 Dell 提供的小型插卡, Dell 不保证其兼容性, 也不提供支持。 第: 小型插卡插槽中是否安装了小型插卡视计算机出售时的配置而定。

l 一个半尺寸小型插卡插槽 – 无线局域网 (WLAN)

### <span id="page-30-1"></span>卸下小型插卡

 $\mathscr{L}$  注: 如果您的计算机同时装有 WWAN 卡和 WLAN 卡, 请在卸下 WLAN 卡之前, 先卸下 WWAN 卡。

- 1. 按照[开始之前中](file:///C:/data/systems/ins1370/cs/sm/before.htm#wp1438061)的步骤进行操作。
- 2. 取出电池(请参阅[取出电池\)](file:///C:/data/systems/ins1370/cs/sm/battery.htm#wp1185372)。
- 3. 卸下将小型插卡护盖固定至计算机基座的螺钉。
- 4. 使用塑料划片,将小型插卡护盖撬起一定角度,从计算机基座松开卡舌。

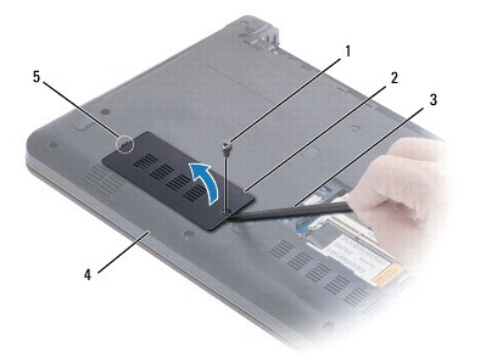

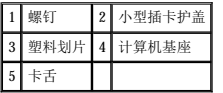

- 5. 断开天线电缆与小型插卡的连接。
- 6. 卸下将小型插卡固定至系统板的螺钉。

<span id="page-31-0"></span>7. 将小型插卡从系统板连接器中提出。

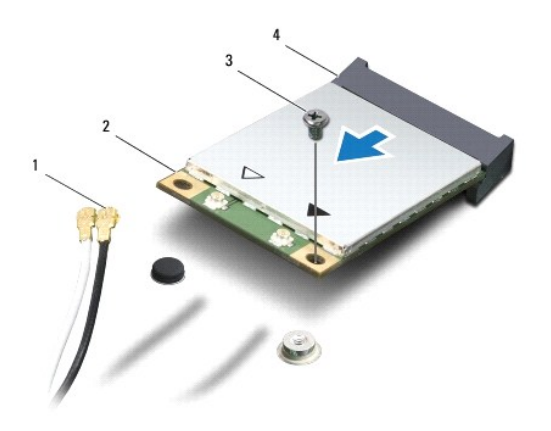

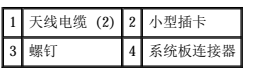

## <span id="page-31-1"></span>装回小型插卡

**么注:**如果您的计算机同时装有 WWAN 卡和 WLAN 卡, 请在装回 WWAN 卡之前, 先装回 WLAN 卡。

- 1. 按照[开始之前中](file:///C:/data/systems/ins1370/cs/sm/before.htm#wp1438061)的步骤进行操作。
- 2. 将新的小型插卡从包装中取出。

#### 警告:将插卡滑入到位时用力要稳固而均匀。如果用力过大,可能会损坏连接器。

## 警告:连接器采用锁定式设计,以确保正确插接。如果遇到阻力,请检查插卡和系统板上的连接器,并重新对齐插卡。

#### △ 警告: 为避免损坏小型插卡,切勿将电缆放在小型插卡的下面。

- 3. 使小型插卡上的标签朝上,以 45 度角将其插入相应的系统板连接器。
- 4. 将小型插卡的另一端向下按到系统板的插槽中,然后装回拧上将小型插卡固定至系统板的螺钉。
- 5. 将相应的天线电缆连接到小型插卡。下表提供了您计算机支持的小型插卡的天线电缆颜色方案。

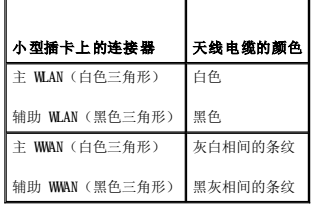

- 6. 将未使用的天线电缆固定在聚脂薄膜防护套中。
- 7. 将小型插卡护盖上的卡舌与计算机基座上的插槽对齐,然后将护盖卡入到位。
- 8. 装回将小型插卡护盖固定至计算机基座的螺钉。
- 9. 装回电池(请参阅<u>装回电池</u>)。

#### 警告:打开计算机之前,请装回所有螺钉,并确保计算机中无松动的螺钉。否则,可能损坏计算机。

10. 根据需要为您的计算机安装驱动程序和公用程序。有关详情,请参阅《**Dell** 技术指南》。

注:如果安装非 Dell 提供的通信卡,则必须安装相应的驱动程序和公用程序。有关通用驱动程序的详细信息,请参阅《**Dell** 技术指南》。

<span id="page-33-0"></span>光盘驱动器<br><sub>Dell</sub>™ Inspiron™ 1370 服务手册

● [卸下光盘驱动器](#page-33-1)

● [装回光盘驱动器](#page-33-2)

严重警告:拆装计算机内部组件之前,请阅读计算机附带的安全说明。有关其它最佳安全操作信息,请参阅 **www.dell.com/regulatory\_compliance** 上的 "**Regulatory Compliance**"(合规)主页。

△ 警告:只允许经认证的维修技术人员对您的计算机进行维修。由未经 Dell™ 授权的维修所造成的损坏不包括在保修范围内。

△ 警告: 为防止静电损害,请使用接地腕带或不时地触摸计算机上未上漆的金属表面(例如背面板)以导去身上的静电。

△ 警告: 为避免损坏系统板, 请在拆装计算机内部组件之前取出主电池(请参阅[取出电池\)](file:///C:/data/systems/ins1370/cs/sm/battery.htm#wp1185372)。

## <span id="page-33-1"></span>卸下光盘驱动器

- 1. 按照[开始之前中](file:///C:/data/systems/ins1370/cs/sm/before.htm#wp1438061)的步骤进行操作。
- 2. 取出电池(请参阅<u>取出电池</u>)。
- 3. 使用塑料划片,小心地撬起将光盘驱动器至计算机基座的螺钉上所覆盖的橡皮垫。
- 4. 卸下将光盘驱动器固定至计算机基座的螺钉。
- 5. 将塑料划片插入计算机上的插槽,推出光盘驱动器上的金属支架。
- 6. 将光盘驱动器滑出光盘驱动器托架。

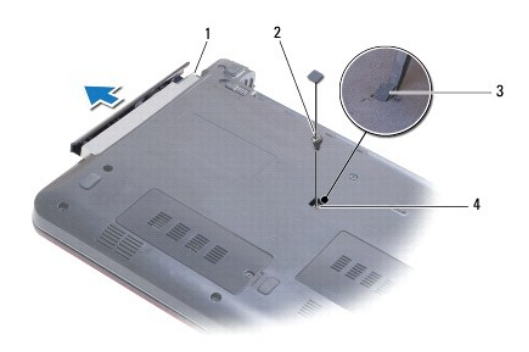

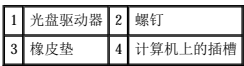

## <span id="page-33-2"></span>装回光盘驱动器

- 1. 按照[开始之前中](file:///C:/data/systems/ins1370/cs/sm/before.htm#wp1438061)的步骤进行操作。
- 2. 将光盘驱动器滑入光盘驱动器托架,直至其完全安插到位。
- 3. 装回将光盘驱动器固定至计算机底座的螺钉。
- 4. 装回覆盖螺钉的橡皮垫。
- 5. 装回电池(请参阅<u>装回电池</u>)。

警告:打开计算机之前,请装回所有螺钉,并确保计算机中无松动的螺钉。否则,可能损坏计算机。

<span id="page-35-0"></span> 掌垫 Dell<sup>™</sup> Inspiron<sup>™</sup> 1370 服务手册

● [卸下掌垫](#page-35-1)

● [装回掌垫](#page-36-1)

- 严重警告:拆装计算机内部组件之前,请阅读计算机附带的安全说明。有关其它最佳安全操作信息,请参阅 **www.dell.com/regulatory\_compliance** 上的 "**Regulatory Compliance**"(合规)主页。
- 警告:为防止静电损害,请使用接地腕带或不时地触摸未上漆的金属表面以导去身上的静电。
- △ 警告:只允许经认证的维修技术人员对您的计算机进行维修。由未经 Dell™ 授权的维修所造成的损坏不包括在保修范围内。
- △ 警告: 为避免损坏系统板,请在拆装计算机内部组件之前取出主电池(请参阅<u>取出电池</u>)。

### <span id="page-35-1"></span>卸下掌垫

- 1. 按照[开始之前中](file:///C:/data/systems/ins1370/cs/sm/before.htm#wp1438061)的步骤进行操作。
- 2. 取出电池(请参阅<u>取出电池</u>)。
- 3. 卸下键盘(请参阅<mark>卸下键盘</mark>)。
- 4. 将计算机翻转过来,然后[卸下小型插卡](file:///C:/data/systems/ins1370/cs/sm/minicard.htm#wp1181641)护盖(按照<u>卸下小型插卡中[步骤](file:///C:/data/systems/ins1370/cs/sm/minicard.htm#wp1195545) 3</u> 至步骤 4 的说明进行操作)。
- 5. 卸下将掌垫固定至计算机基座的十四颗螺钉。

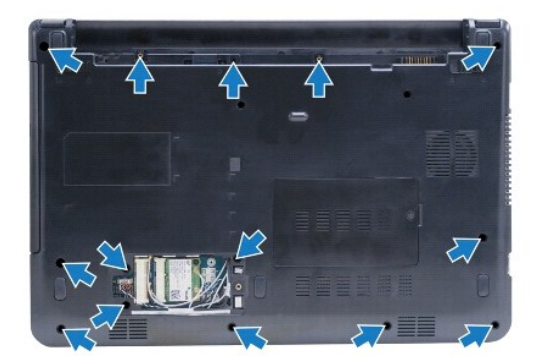

- 6. 将计算机翻转过来并把显示屏打开到最大程度。
- 7. 卸下将掌垫固定至计算机基座的四颗螺钉。

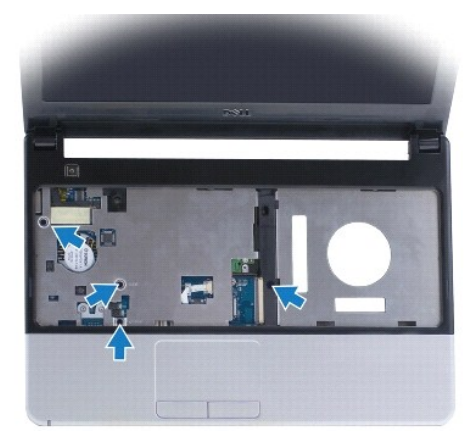

<span id="page-36-0"></span>8. 提起连接器闩锁,并拉动推拉卡舌,从系统板连接器中拔下触摸板电缆。

#### △ 警告: 小心地将掌垫与计算机基座分离, 避免损坏掌垫。

- 9. 从掌垫的右侧开始,小心地向上拉动,从计算机基座松开掌垫上的卡舌。
- 10. 将掌垫提离计算机基座。

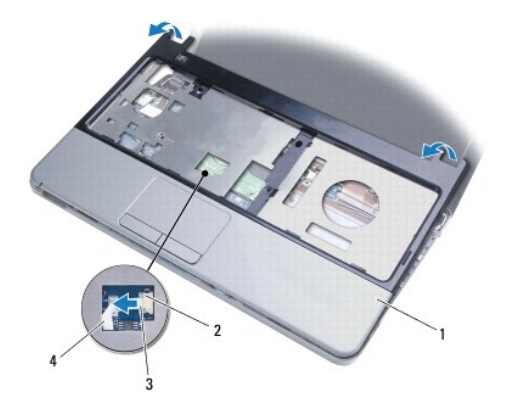

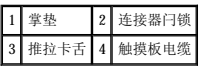

#### <span id="page-36-1"></span>装回掌垫

- 1. 按照[开始之前中](file:///C:/data/systems/ins1370/cs/sm/before.htm#wp1438061)的步骤进行操作。
- 2. 在计算机基座上对正掌垫,然后轻轻地将掌垫卡入到位。
- 3. 将触摸板电缆滑入系统板连接器。向下按连接器闩锁,以固定电缆。
- 4. 装回将掌垫固定至计算机基座的四颗螺钉。
- 5. 翻转计算机,装回将掌垫固定至计算机基座的十四颗螺钉。
- 6. 装回小型插卡护盖(按[照装回小型插卡](file:///C:/data/systems/ins1370/cs/sm/minicard.htm#wp1181718)中[步骤](file:///C:/data/systems/ins1370/cs/sm/minicard.htm#wp1196872) 7 至 步骤 8 的说明进行操作)。
- 7. 装回键盘(请参阅<u>装回键盘</u>)。
- 8. 装回电池(请参阅[装回电池\)](file:///C:/data/systems/ins1370/cs/sm/battery.htm#wp1185330)。

警告:打开计算机之前,请装回所有螺钉,并确保计算机中无松动的螺钉。否则,可能损坏计算机。

<span id="page-37-0"></span>— 电源板<br>Dell<sup>™</sup> Inspiron™ 1370 服务手册

[卸下电源板](#page-37-1)

● [装回电源板](#page-37-2)

- 严重警告:拆装计算机内部组件之前,请阅读计算机附带的安全说明。有关其它最佳安全操作信息,请参阅 **www.dell.com/regulatory\_compliance** 上的 "**Regulatory Compliance**"(合规)主页。
- △ 警告:只允许经认证的维修技术人员对您的计算机进行维修。由未经 Dell™ 授权的维修所造成的损坏不包括在保修范围内。
- △ 警告: 为防止静电损害,请使用接地腕带或不时地触摸未上漆的金属表面以导去身上的静电。
- △ 警告: 为避免损坏系统板,请在拆装计算机内部组件之前取出主电池(请参阅[取出电池\)](file:///C:/data/systems/ins1370/cs/sm/battery.htm#wp1185372)。

#### <span id="page-37-1"></span>卸下电源板

- 1. 按照[开始之前中](file:///C:/data/systems/ins1370/cs/sm/before.htm#wp1438061)的步骤进行操作。
- 2. 取出电池(请参阅<u>取出电池</u>)。
- 3. 按照<u>[卸下系统板](file:///C:/data/systems/ins1370/cs/sm/sysboard.htm#wp1037428)中[步骤](file:///C:/data/systems/ins1370/cs/sm/sysboard.htm#wp1051787) 3</u> [至步骤](file:///C:/data/systems/ins1370/cs/sm/sysboard.htm#wp1044746) 15 的说明进行操作。
- 4. 卸下将电源板固定至系统板的螺钉。
- 5. 提起电源板,断开它与系统板上的连接器的连接。

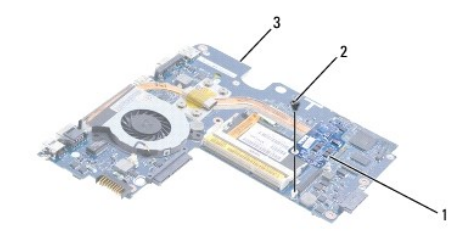

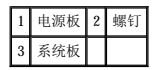

#### <span id="page-37-2"></span>装回电源板

- 1. 按照[开始之前中](file:///C:/data/systems/ins1370/cs/sm/before.htm#wp1438061)的步骤进行操作。
- 2. 将电源板上的连接器与系统板上的连接器对齐,并向下按,以将电源板连接至系统板上的连接器。
- 3. 装回将电源板固定至系统板的螺钉。
- 4. 按照[装回系统板](file:///C:/data/systems/ins1370/cs/sm/sysboard.htm#wp1050884)中[步骤](file:///C:/data/systems/ins1370/cs/sm/sysboard.htm#wp1055384) 5 [至步骤](file:///C:/data/systems/ins1370/cs/sm/sysboard.htm#wp1033543) 21 的说明进行操作。
- 5. 装回电池(请参阅<u>装回电池</u>)。

警告:打开计算机之前,请装回所有螺钉,并确保计算机中无松动的螺钉。否则,可能损坏计算机。

<span id="page-38-0"></span> $\text{SIM } \overleftarrow{\text{K}}$ <br>Dell<sup>™</sup> Inspiron<sup>™</sup> 1370 服务手册

 $\bullet$  [卸下](#page-38-1) SIM 卡

● [装回](#page-38-2) SIM 板

严重警告:拆装计算机内部组件之前,请阅读计算机附带的安全说明。有关其它最佳安全操作信息,请参阅 **www.dell.com/regulatory\_compliance** 上的 "**Regulatory Compliance**"(合规)主页。

△ 警告:只允许经认证的维修技术人员对您的计算机进行维修。由未经 Dell™ 授权的维修所造成的损坏不包括在保修范围内。

△ 警告: 为防止静电损害,请使用接地腕带或不时地触摸未上漆的金属表面以导去身上的静电。

△ 警告: 为避免损坏系统板,请在拆装计算机内部组件之前取出主电池(请参阅<u>取出电池</u>)。

## <span id="page-38-1"></span>卸下 **SIM** 卡

- 1. 按照[开始之前中](file:///C:/data/systems/ins1370/cs/sm/before.htm#wp1438061)的步骤进行操作。
- 2. 取出电池(请参阅[取出电池\)](file:///C:/data/systems/ins1370/cs/sm/battery.htm#wp1185372)。
- 3. 按照[卸下系统板](file:///C:/data/systems/ins1370/cs/sm/sysboard.htm#wp1037428)中[步骤](file:///C:/data/systems/ins1370/cs/sm/sysboard.htm#wp1051787) 3 [至步骤](file:///C:/data/systems/ins1370/cs/sm/sysboard.htm#wp1044746) 15 的说明进行操作。
- 4. 从 SIM 板连接器中拔下 SIM 板电缆。
- 5. 卸下将 SIM 板固定至计算机基座的螺钉。
- 6. 将 SIM 板从计算机基座中的插槽滑出。
- 7. 记下电缆布线并从计算机基座中拔下 SIM 电缆。

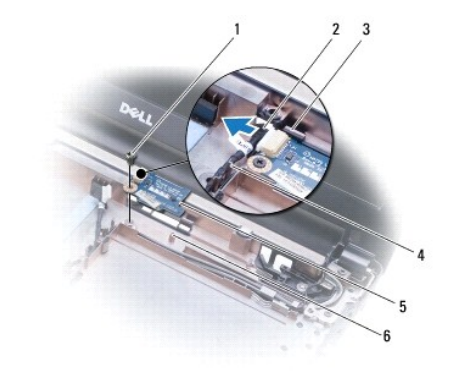

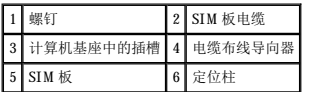

## <span id="page-38-2"></span>装回 **SIM** 板

- 1. 按照[开始之前中](file:///C:/data/systems/ins1370/cs/sm/before.htm#wp1438061)的步骤进行操作。
- 2. 将 SIM 板电缆连接至 SIM 板连接器。
- 3. 使用计算机基座上的插槽和定位柱, 将 SIM 板装回计算机基座。
- 4. 装回将 SIM 板固定至计算机基座的螺钉。
- 5. 使用电缆布线导向器,对 SIM 电缆进行布线。
- 6. 按照<u>[装回系统板](file:///C:/data/systems/ins1370/cs/sm/sysboard.htm#wp1050884)中[步骤](file:///C:/data/systems/ins1370/cs/sm/sysboard.htm#wp1055384) 5</u> [至步骤](file:///C:/data/systems/ins1370/cs/sm/sysboard.htm#wp1033543) 21 的说明进行操作。
- 7. 装回电池(请参阅<mark>装回电池</mark>)。

## 警告:打开计算机之前,请装回所有螺钉,并确保计算机中无松动的螺钉。否则,可能损坏计算机。

<span id="page-40-0"></span>扬声器<br><sub>Dell</sub>w <sub>Inspiron</sub>w <sub>1370 服务手册</sub>

● [卸下扬声器](#page-40-1)

● [装回扬声器](#page-40-2)

- 严重警告:拆装计算机内部组件之前,请阅读计算机附带的安全说明。有关其它最佳安全操作信息,请参阅 **www.dell.com/regulatory\_compliance** 上的 "**Regulatory Compliance**"(合规)主页。
- △ 警告:只允许经认证的维修技术人员对您的计算机进行维修。由未经 Dell™ 授权的维修所造成的损坏不包括在保修范围内。
- △ 警告: 为防止静电损害,请使用接地腕带或不时地触摸未上漆的金属表面以导去身上的静电。
- △ 警告: 为避免损坏系统板,请在拆装计算机内部组件之前取出主电池(请参阅<u>取出电池</u>)。

#### <span id="page-40-1"></span>卸下扬声器

- 1. 按照[开始之前中](file:///C:/data/systems/ins1370/cs/sm/before.htm#wp1438061)的步骤进行操作。
- 2. 取出电池(请参阅<u>取出电池</u>)。
- 3. 按照[卸下系统板](file:///C:/data/systems/ins1370/cs/sm/sysboard.htm#wp1037428)中[步骤](file:///C:/data/systems/ins1370/cs/sm/sysboard.htm#wp1051787) 3 [至步骤](file:///C:/data/systems/ins1370/cs/sm/sysboard.htm#wp1044746) 15 的说明进行操作。
- 4. 卸下左侧扬声器上的两颗螺钉和右侧扬声器上的两颗螺钉。
- 5. 记下扬声器电缆的布线,然后从计算机基座上卸下两个扬声器。

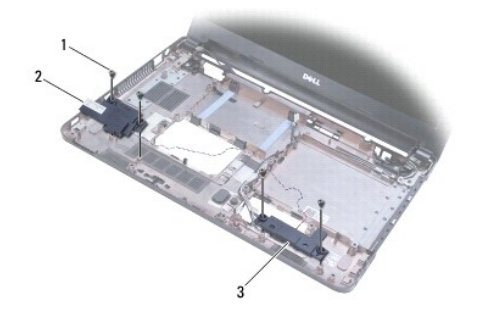

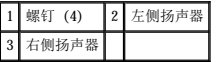

#### <span id="page-40-2"></span>装回扬声器

- 1. 按照[开始之前中](file:///C:/data/systems/ins1370/cs/sm/before.htm#wp1438061)的步骤进行操作。
- 2. 将扬声器放在计算机基座中。
- 3. 对扬声器电缆进行布线,使电缆穿过计算机基座上的布线导向器。
- 4. 装回右侧扬声器上的两颗螺钉和左侧扬声器上的两颗螺钉。
- 5. 按照[装回系统板](file:///C:/data/systems/ins1370/cs/sm/sysboard.htm#wp1050884)中[步骤](file:///C:/data/systems/ins1370/cs/sm/sysboard.htm#wp1055384) 5 [至步骤](file:///C:/data/systems/ins1370/cs/sm/sysboard.htm#wp1033543) 21 的说明进行操作。
- 6. 装回电池(请参阅[装回电池\)](file:///C:/data/systems/ins1370/cs/sm/battery.htm#wp1185330)。

警告:打开计算机之前,请装回所有螺钉,并确保计算机中无松动的螺钉。否则,可能损坏计算机。

<span id="page-42-0"></span>系统板<br><sub>Dell</sub>w <sub>Inspiron</sub>w <sub>1370 服务手册</sub>

- [卸下系统板](#page-42-1)
- [装回系统板](#page-43-1)
- 在 BIOS [中输入服务标签](#page-43-2)
- 严重警告:拆装计算机内部组件之前,请阅读计算机附带的安全说明。有关其它最佳安全操作信息,请参阅 **www.dell.com/regulatory\_compliance** 上的 "**Regulatory Compliance**"(合规)主页。
- △ 警告:只允许经认证的维修技术人员对您的计算机进行维修。由未经 Dell™ 授权的维修所造成的损坏不包括在保修范围内。

△ 警告: 为防止静电损害,请使用接地腕带或不时地触摸未上漆的金属表面以导去身上的静电。

△ 警告: 为避免损坏系统板,请在拆装计算机内部组件之前取出主电池(请参阅<u>取出电池</u>)。

#### <span id="page-42-1"></span>卸下系统板

- 1. 按照[开始之前中](file:///C:/data/systems/ins1370/cs/sm/before.htm#wp1438061)的步骤进行操作。
- 2. 取出电池(请参阅<u>取出电池</u>)。
- 3. 卸下光盘驱动器(请参[阅卸下光盘驱动器\)](file:///C:/data/systems/ins1370/cs/sm/optical.htm#wp1180116)。
- 4. 卸下内存模块(请参阅[卸下内存模块\)](file:///C:/data/systems/ins1370/cs/sm/memory.htm#wp1186694)。
- 5. 卸下小型插卡(请参阅<u>卸下小型插卡</u>)。
- 6. 卸下键盘(请参阅<mark>卸下键盘</mark>)。
- 7. 卸下掌垫(请参阅[卸下掌垫\)](file:///C:/data/systems/ins1370/cs/sm/palmrest.htm#wp1051070)。
- 8. 卸下 [Bluetooth](file:///C:/data/systems/ins1370/cs/sm/btooth.htm#wp1202501) 卡(请参阅<mark>卸下 Bluetooth 卡</mark>)。
- 9. 卸下硬盘驱动器(请参阅<mark>卸下硬盘驱动器</mark>)。
- 10. 卸下 USB/[音频板](file:///C:/data/systems/ins1370/cs/sm/usbbrd.htm#wp1183926) (请参阅<mark>卸下 USB/音频板</mark>)。
- 11. 拉动推拉卡舌,从系统板连接器上拔下显示屏电缆。
- 12. 从系统板连接器中拔下币形电池电缆。
- 13. 卸下将系统板固定至计算机基座的两颗螺钉。
- 14. 将系统板右侧提起一定角度,小心地轻轻从计算机基座中取出 I/O 连接器。

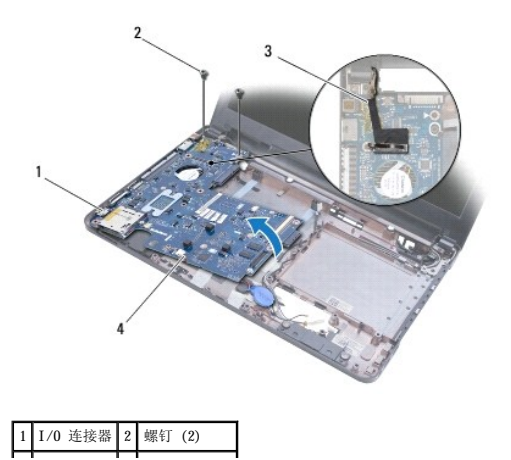

#### <span id="page-43-0"></span>3 显示屏电缆 4 币形电池电缆

- 15. 将系统板提离计算机基座,并将系统板翻转过来。
- 16. 卸下电源板(请参阅<mark>卸下电源板</mark>)。
- 17. 卸下处理器风扇(请参阅<mark>卸下处理器风扇</mark>)。
- 18. 卸下冷却部件(请参阅[卸下冷却部件\)](file:///C:/data/systems/ins1370/cs/sm/cpucool.htm#wp1119269)。

#### <span id="page-43-1"></span>装回系统板

- 1. 按照[开始之前中](file:///C:/data/systems/ins1370/cs/sm/before.htm#wp1438061)的步骤进行操作。
- 2. 装回冷却部件(请参阅<u>装回冷却部件</u>)。
- 3. 装回处理器风扇(请参阅<u>装回处理器风扇</u>)。
- 4. 装回电源板(请参[阅装回电源板\)](file:///C:/data/systems/ins1370/cs/sm/pwrboard.htm#wp1185318)。
- 5. 将系统板翻转过来。
- 6. 将 I/O 连接器与计算机基座上的插槽对齐,然后使用计算机基座上的定位柱正确地放置系统板。确保显示屏电缆布线于系统板之上,币形电池电缆布线于系统板之下。
- 7. 将显示屏电缆连接至系统板连接器。
- 8. 将币形电池电缆连接至系统板连接器。
- 9. 使币形电池的粘性面朝下,将币形电池在计算机基座上按入到位。
- 10. 装回将系统板固定至计算机基座的两颗螺钉。
- 11. 装回 USB/[音频板](file:///C:/data/systems/ins1370/cs/sm/usbbrd.htm#wp1204550)(请参阅<mark>装回 USB/音频板</mark>)。
- 12. 装回硬盘驱动器(请参阅<u>装回硬盘驱动器</u>)。
- 13. 装回 [Bluetooth](file:///C:/data/systems/ins1370/cs/sm/btooth.htm#wp1202569) 卡(请参阅装回 Bluetooth 卡)。
- 14. 装回掌垫(请参阅<u>装回掌垫</u>)。
- 15. 装回键盘(请参阅<u>装回键盘</u>)。
- 16. 装回小型插卡(请参阅<mark>装回小型插卡</mark>)。
- 17. 装回内存模块(请参阅<u>装回内存模块</u>)。
- 18. 装回光盘驱动器(请参[阅装回光盘驱动器\)](file:///C:/data/systems/ins1370/cs/sm/optical.htm#wp1187087)。
- 19. 装回电池(请参阅<u>装回电池</u>)。

## 警告:打开计算机之前,请装回所有螺钉,并确保计算机中无松动的螺钉。否则,可能损坏计算机。

- 20. 打开计算机。
- **注:** 更换系统板后, 请将计算机的服务标签输入到替换系统板的 BIOS 中。
- 21. 输入服务标签(请参阅在 BIOS [中输入服务标签](#page-43-2))。

#### <span id="page-43-2"></span>在 **BIOS** 中输入服务标签

1. 确保交流适配器已插好,并且主电池已正确安装。

- 2. 打开计算机。
- 3. 在 POST 期间按 <F2> 键进入系统设置程序。
- 4. 导航至"security"(安全)选项卡,然后在"Set Service Tag"(设置服务标签)字段中输入服务标签。

#### Dell™ Inspiron™ 1370 服务手册

**/ 注:** "注"表示可以帮助您更好地使用计算机的重要信息。 △ 警告: "警告"表示可能会损坏硬件或导致数据丢失,并告诉您如何避免此类问题。 △ 严重警告: "严重警告"表示可能会造成财产损失、人身伤害甚至死亡。

#### 本说明文件中的信息如有更改*,*恕不另行通知。<br>© 2009 Dell Inc. 版权所有,翻印必究。.

未经 Dell Inc. 书面许可,严禁以任何形式复制这些材料。

本文中使用的商标:Dell、DELL(数标和 Inspiren 是 Dell Inc. 的商标;Bluetooth 是 Bluetooth SIG, Inc. 拥有的注册商标并授权 Dell 使用;Microsoft、Windows 和 Windows 开始按钮徽标是 Microsoft<br>Corporation 在美国和/或其它国家/地区的商标或注册商标。

本说明文件中可能使用其它商标和产品名称指代拥有相应商标和产品名称的公司或其制造的产品。Dell Inc. 对其它公司的商标和产品名称不拥有任何所有权。

2009 年 11 月 Rev.A00

<span id="page-46-0"></span>**USB/**音频板 Dell™ Inspiron™ 1370 服务手册

● 卸下 USB/[音频板](#page-46-1)

● 装回 USB/[音频板](#page-46-2)

- 严重警告:拆装计算机内部组件之前,请阅读计算机附带的安全说明。有关其它最佳安全操作信息,请参阅 **www.dell.com/regulatory\_compliance** 上的 "**Regulatory Compliance**"(合规)主页。
- △ 警告:只允许经认证的维修技术人员对您的计算机进行维修。由未经 Dell™ 授权的维修所造成的损坏不包括在保修范围内。

△ 警告: 为防止静电损害,请使用接地腕带或不时地触摸未上漆的金属表面以导去身上的静电。

△ 警告: 为避免损坏系统板,请在拆装计算机内部组件之前取出主电池(请参阅<u>取出电池</u>)。

#### <span id="page-46-1"></span>卸下 **USB/**音频板

- 1. 按照[开始之前中](file:///C:/data/systems/ins1370/cs/sm/before.htm#wp1438061)的步骤进行操作。
- 2. 取出电池(请参阅<u>取出电池</u>)。
- 3. 卸下小型插卡(请参阅[卸下小型插卡\)](file:///C:/data/systems/ins1370/cs/sm/minicard.htm#wp1181641)。
- 4. 在小型插卡插槽中, 从 USB/音频板上的连接器上拔下扬声器电缆和 SIM 板电缆。
- 5. 卸下键盘(请参阅[卸下键盘\)](file:///C:/data/systems/ins1370/cs/sm/keyboard.htm#wp1188497)。
- 6. 卸下掌垫(请参阅<mark>卸下掌垫</mark>)。
- 7. 卸下将 USB/音频板固定至计算机基座的两颗螺钉。
- 8. 提起 USB/音频板左侧,断开它与系统板的连接,然后轻轻地从计算机基座取出 USB 和音频连接器。

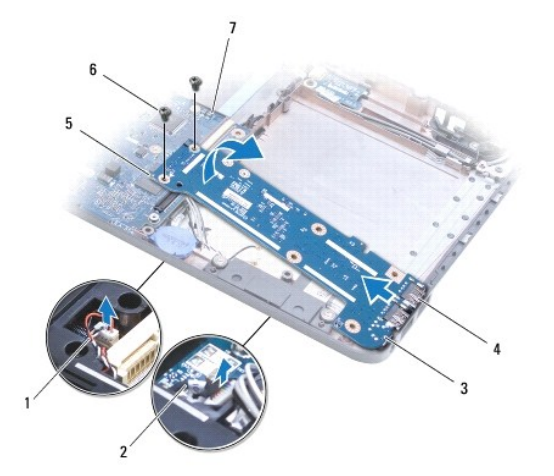

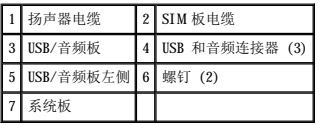

## <span id="page-46-2"></span>装回 **USB/**音频板

1. 按照[开始之前中](file:///C:/data/systems/ins1370/cs/sm/before.htm#wp1438061)的步骤进行操作。

- 2. 将 USB/音频板上的 USB 和音频连接器与计算机基座上的插槽对齐。
- 3. 按压 USB/音频板,将其连接至系统板连接器。
- 4. 装回将 USB/音频板固定至计算机基座的两颗螺钉。
- 5. 装回掌垫(请参阅<mark>装回掌垫</mark>)。
- 6. 装回键盘(请参阅<u>装回键盘</u>)。
- 7. 将计算机翻转过来,将扬声器电缆和 SIM 板电缆连接至 USB/音频板上的连接器。
- 8. 装回小型插卡(请参阅<u>装回小型插卡</u>)。
- 9. 装回电池 (请参阅<mark>装回电池</mark>)。

## 警告:打开计算机之前,请装回所有螺钉,并确保计算机中无松动的螺钉。否则,可能损坏计算机。